## How do I get PoliteMail Online and PoliteMail365?

Last Modified on 08/20/2024 9:54 am ED1

## PoliteMail Online (PMO)

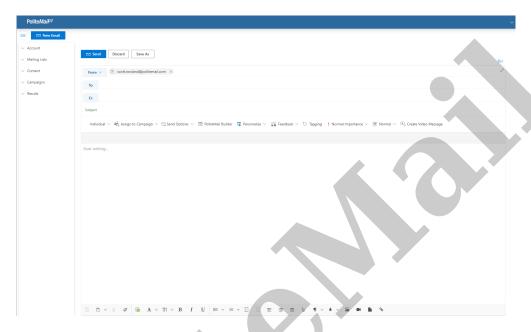

- 1. All you need to do is enter your PoliteMail server name in your browser! Your server name is what you enter when logging into PoliteMail, such as https://pmqareact2.pmail5.com/.
- 2. From there a window will appear for you to enter your username and password like normal.

## PoliteMail for Microsoft 365

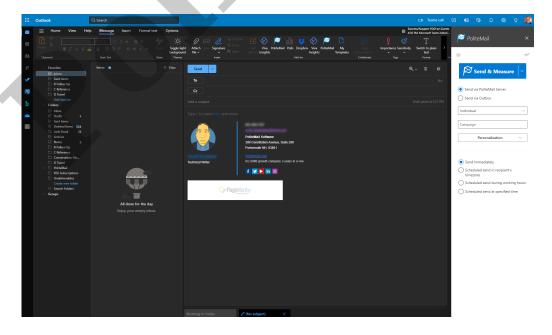

1. Your organization must be set up to use PoliteMail for M365. PoliteMail will work with your IT team to create a manifest to deploy PoliteMail. Ask your Administrator to contact us if interested!

- 2. PoliteMail for M365 is available only for version 5.0 or later.
- 3. Your Exchange Administrator will need to approve adding PoliteMail365 to your Office365 environment. Once deployed, PoliteMail will be integrated into Outlook 365 any time you log in.

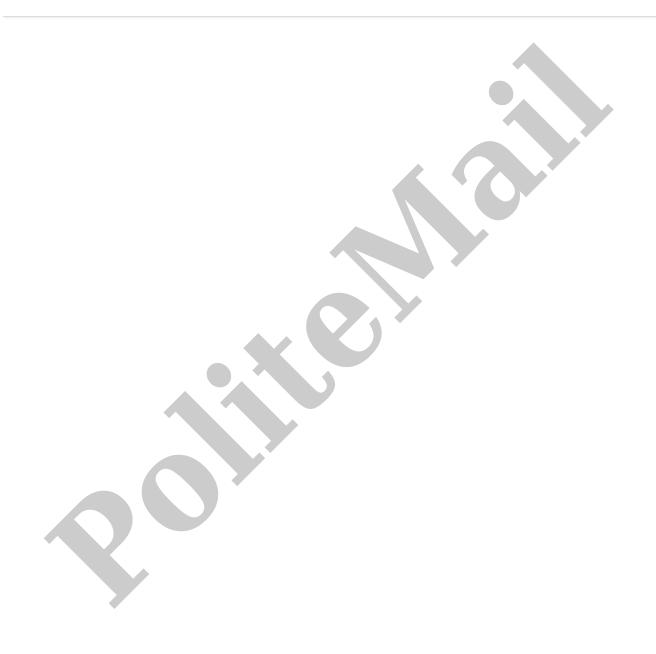